# *Statements*

Clubrunner can generate statements either for an individual or groups of members. Statements can be used for:

- 1. Collecting money that is currently owed.
- 2. Collecting money that will be owed in the future.
- 3. Showing all member activity during any time frame, even if paid for.
- 4. As a renewal form for Paid In Full memberships.

Statements can either be printed and mailed (in a #10 window envelope), or, emailed to your members. Below are some sample statements:

#### *Showing all member activity during any time frame, even if paid for...*

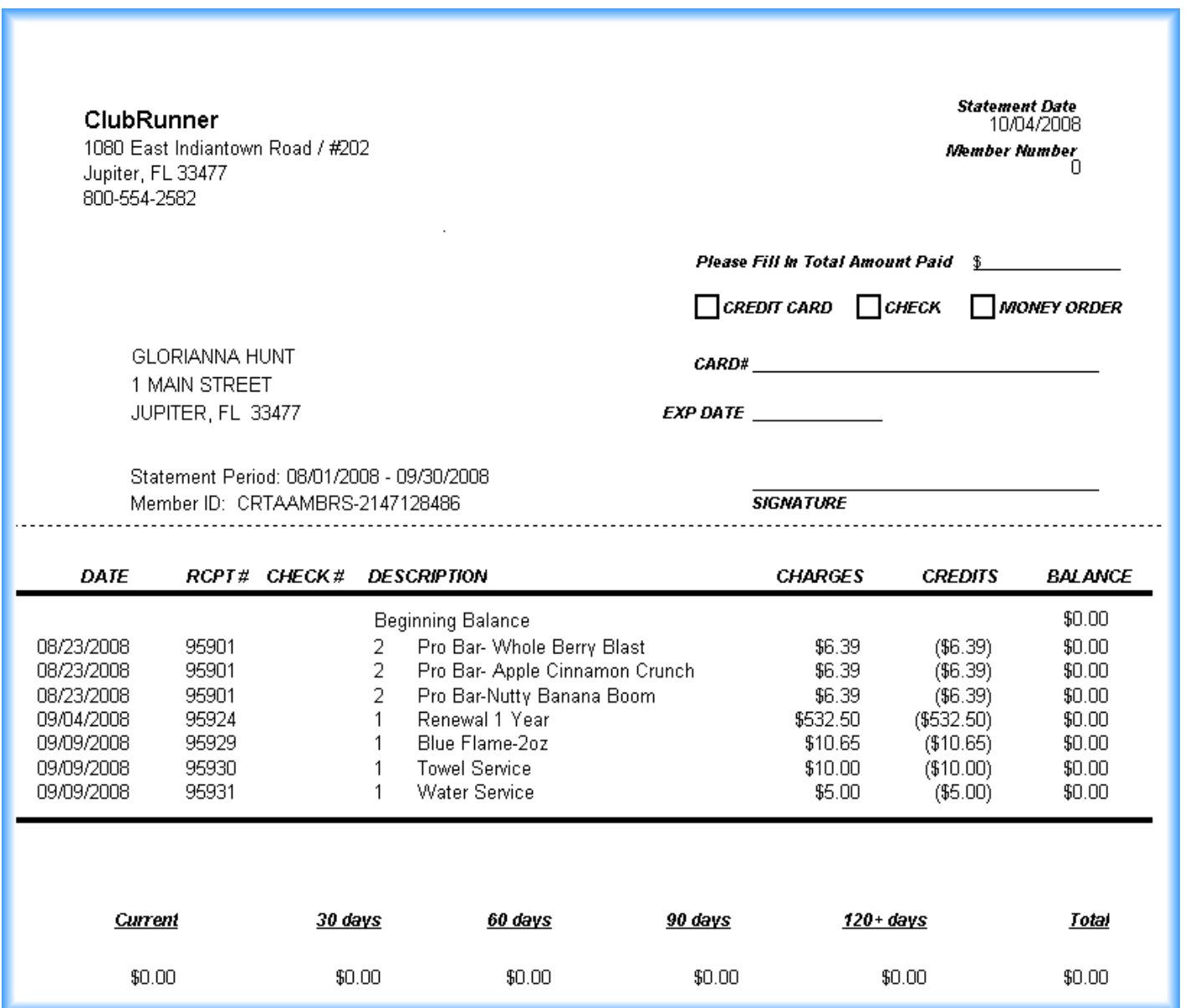

## *Collecting money that is currently owed...*

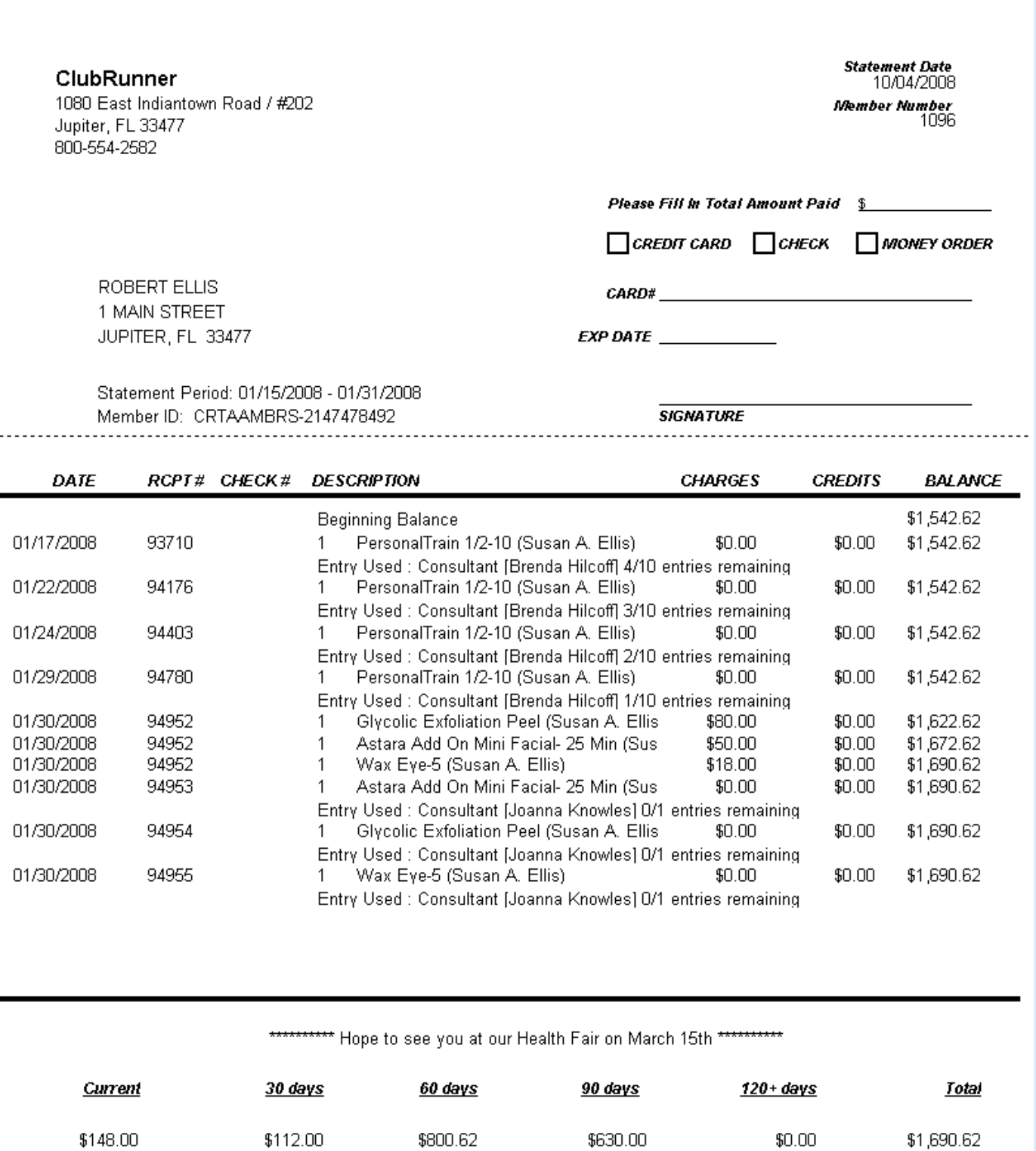

\$112.00

\$800.62

\$630.00

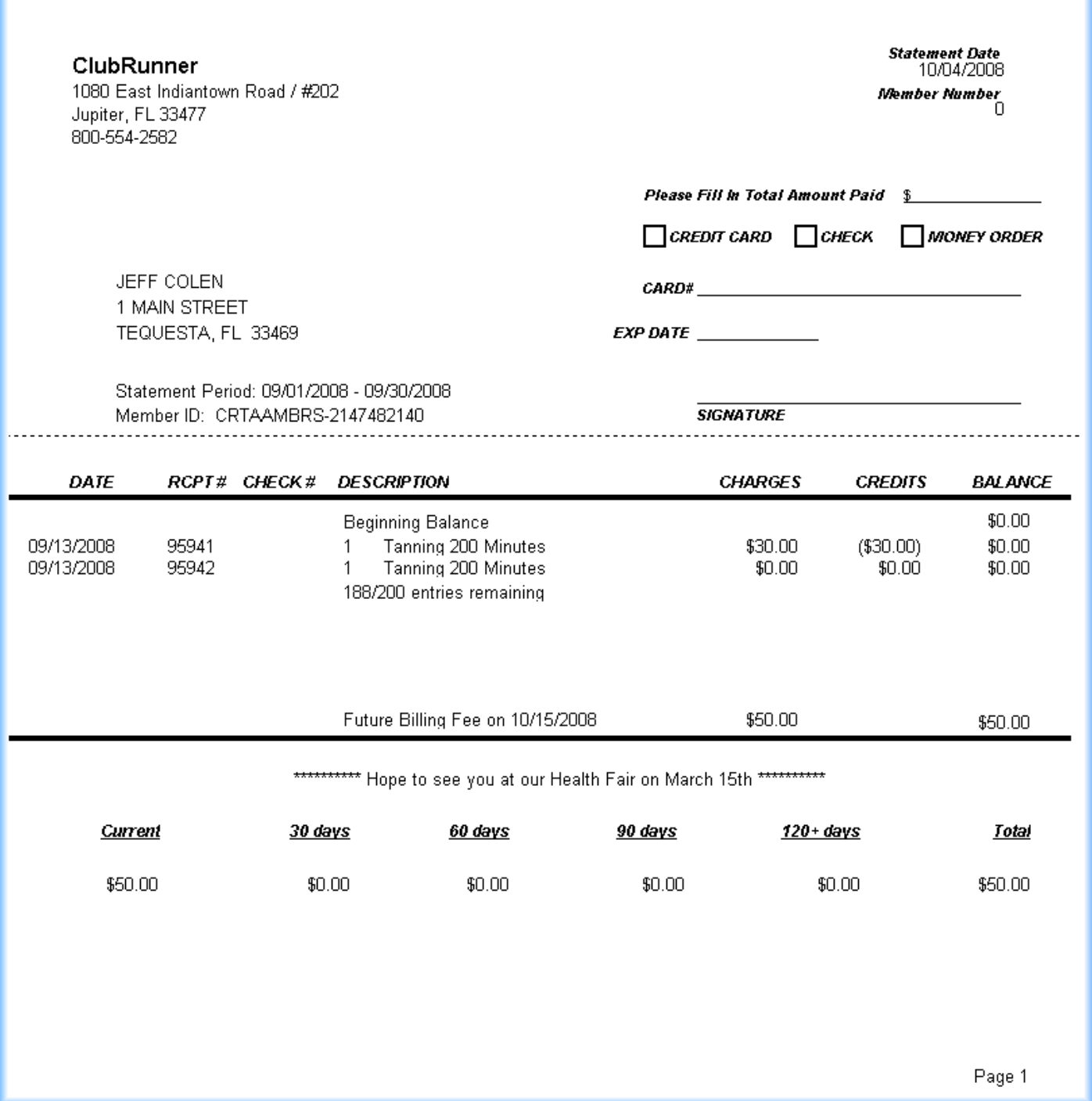

## *As a renewal for Paid In Full memberships...*

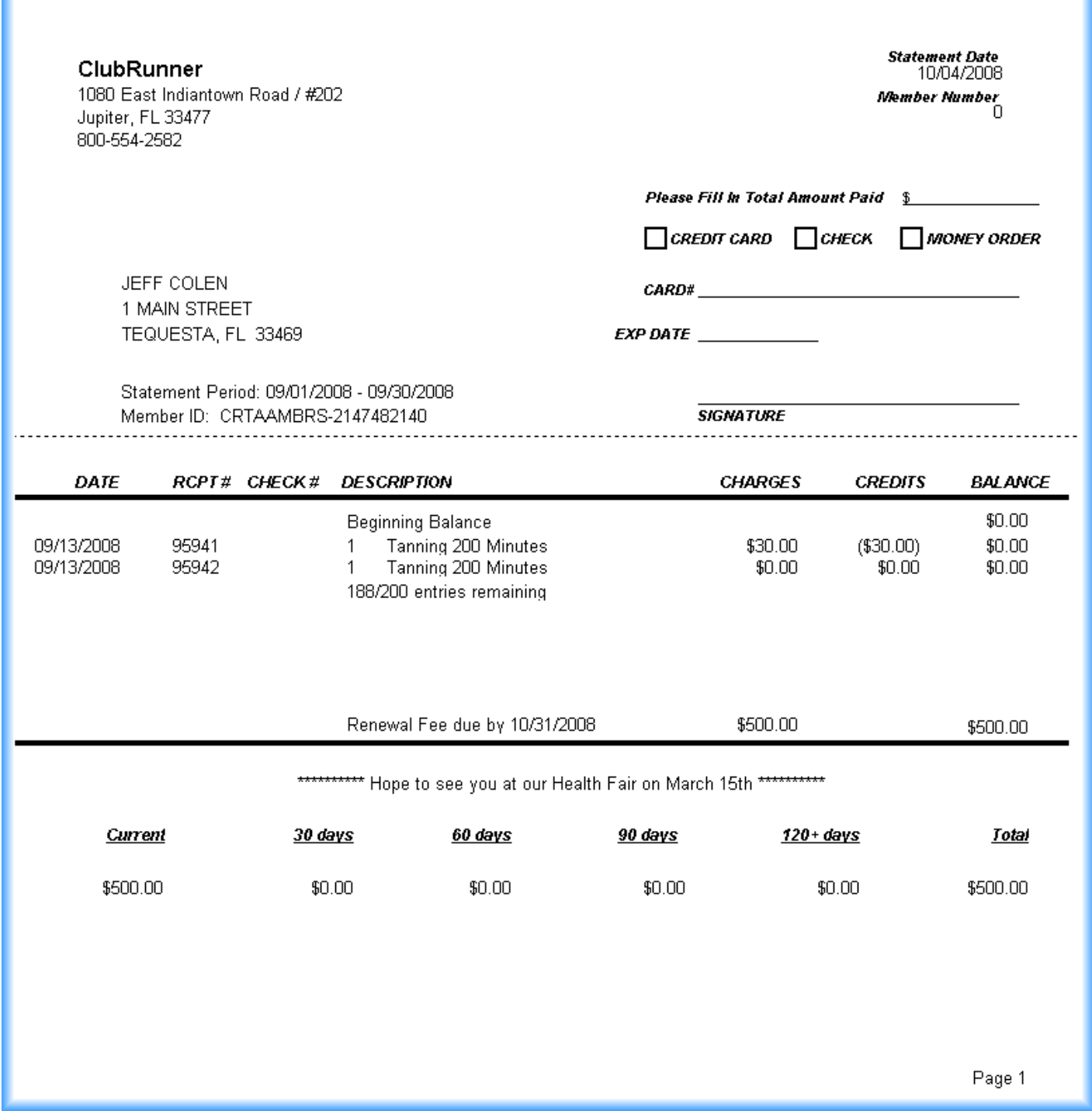

### *Individual Statements*

From the Main Menu, go in to the Members Module...

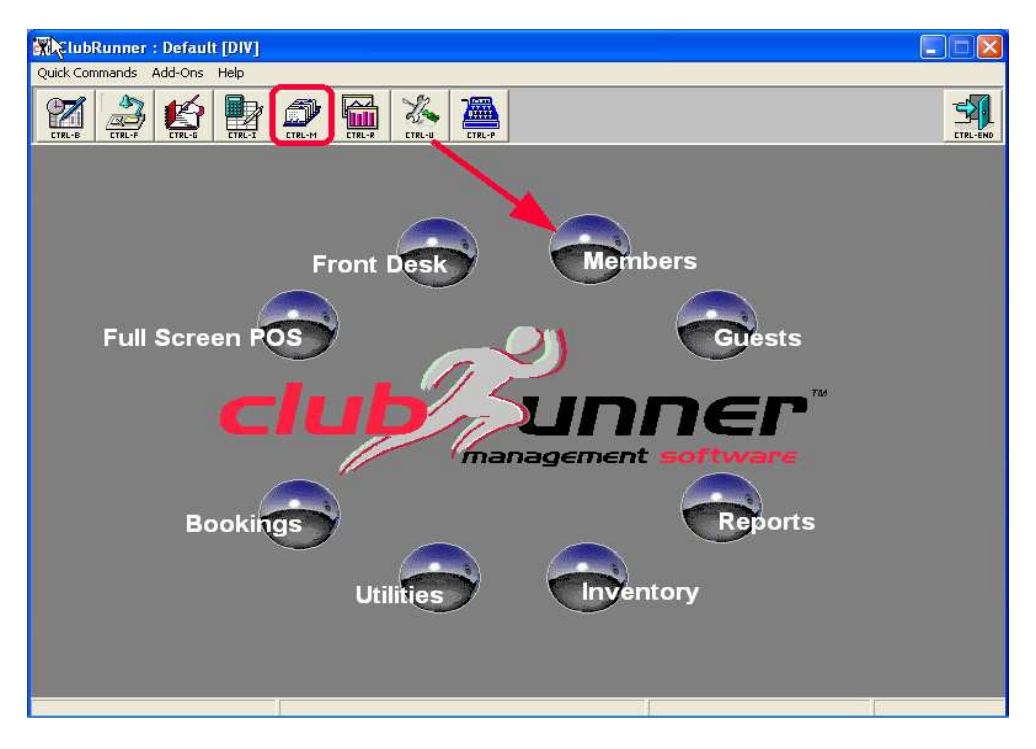

Once in the Members Module, search (F5) on the member whom you want to print a statement for. Select that member, and then click on the Reports button (F6) and choose "Member Statement".

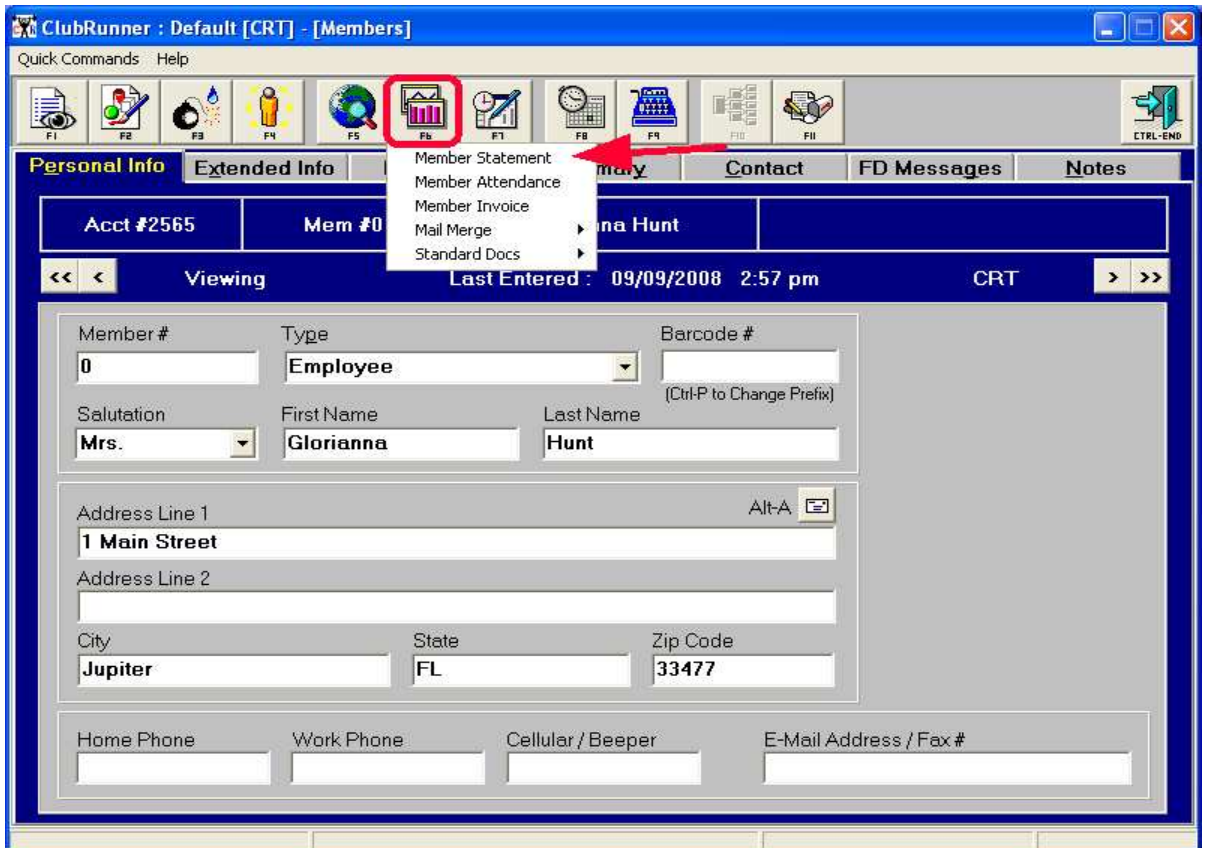

Enter the appropriate date range...

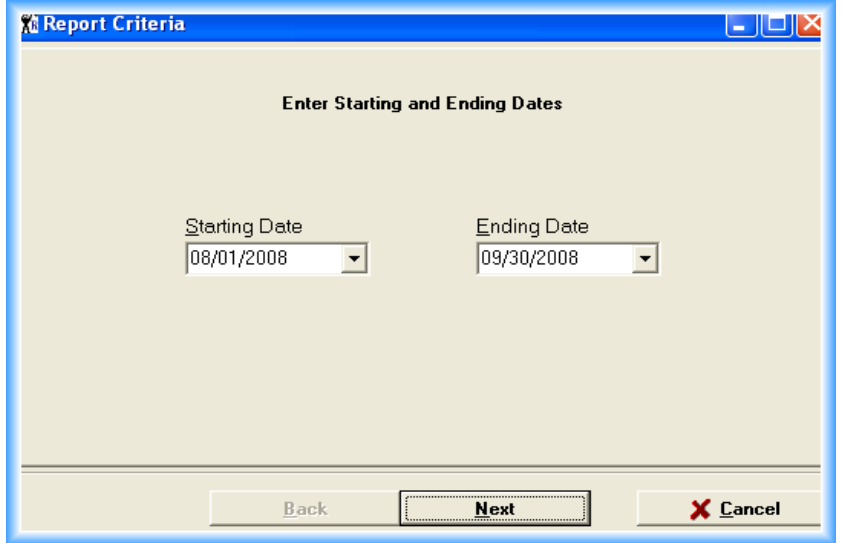

Typically, when entering a date range for individual statements, members will want to see several months of activity. In our example we have shown 2 months. Just click "Next" & "Finish". *Please note that individual statements do not show future charges such as monthly dues, etc..*

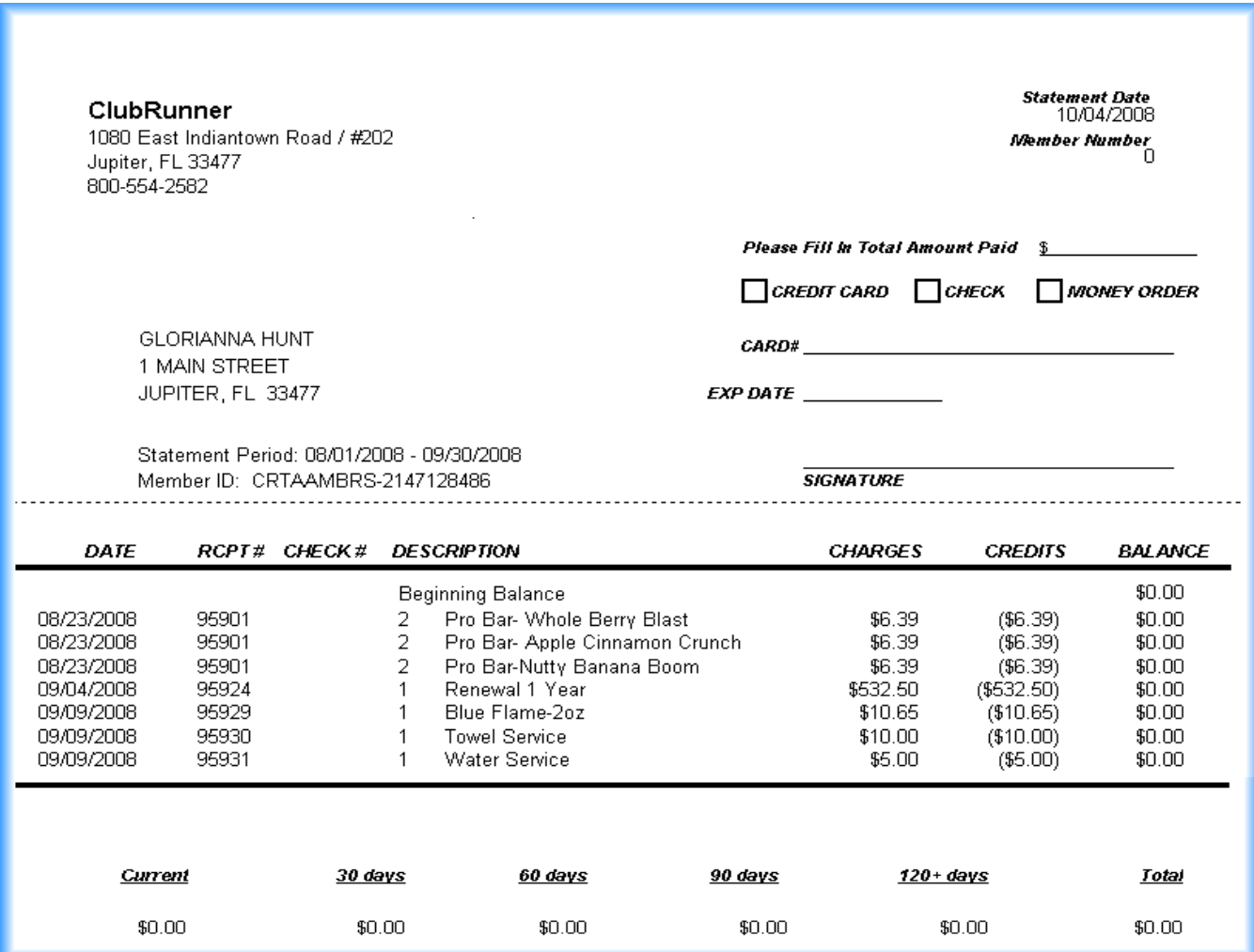

# *Setting up Mass Statements*

Enter in to the Utilities Module...

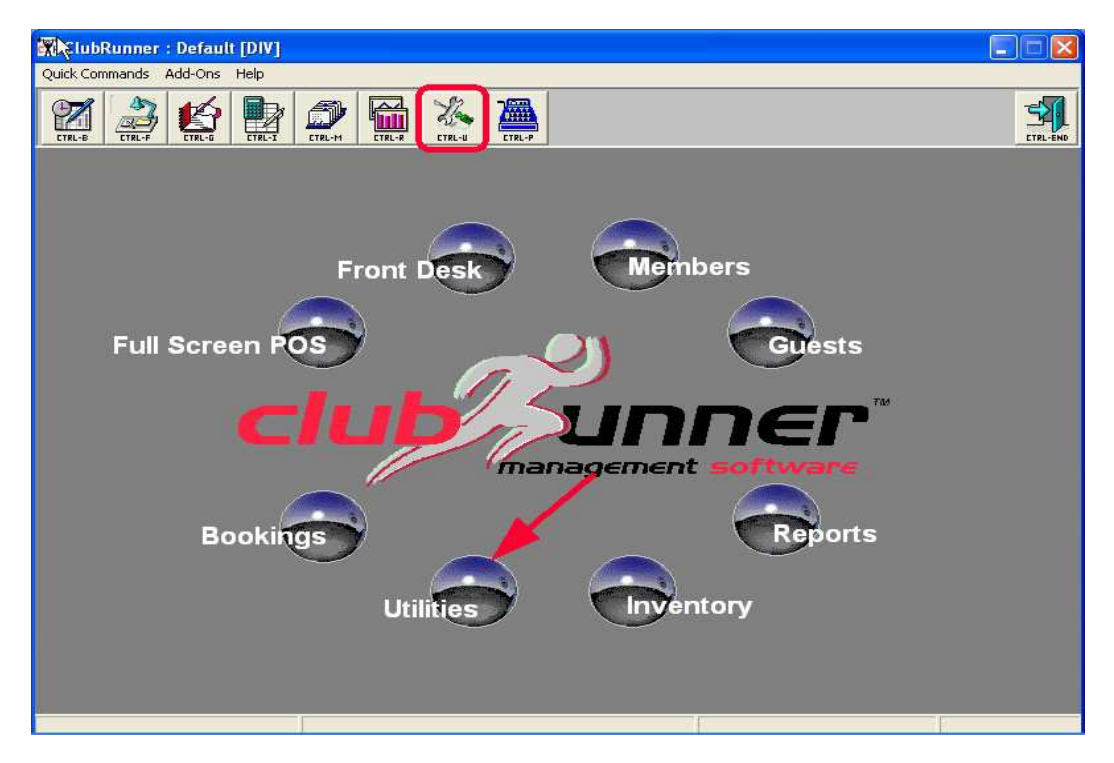

Click on the Statement button (F7).

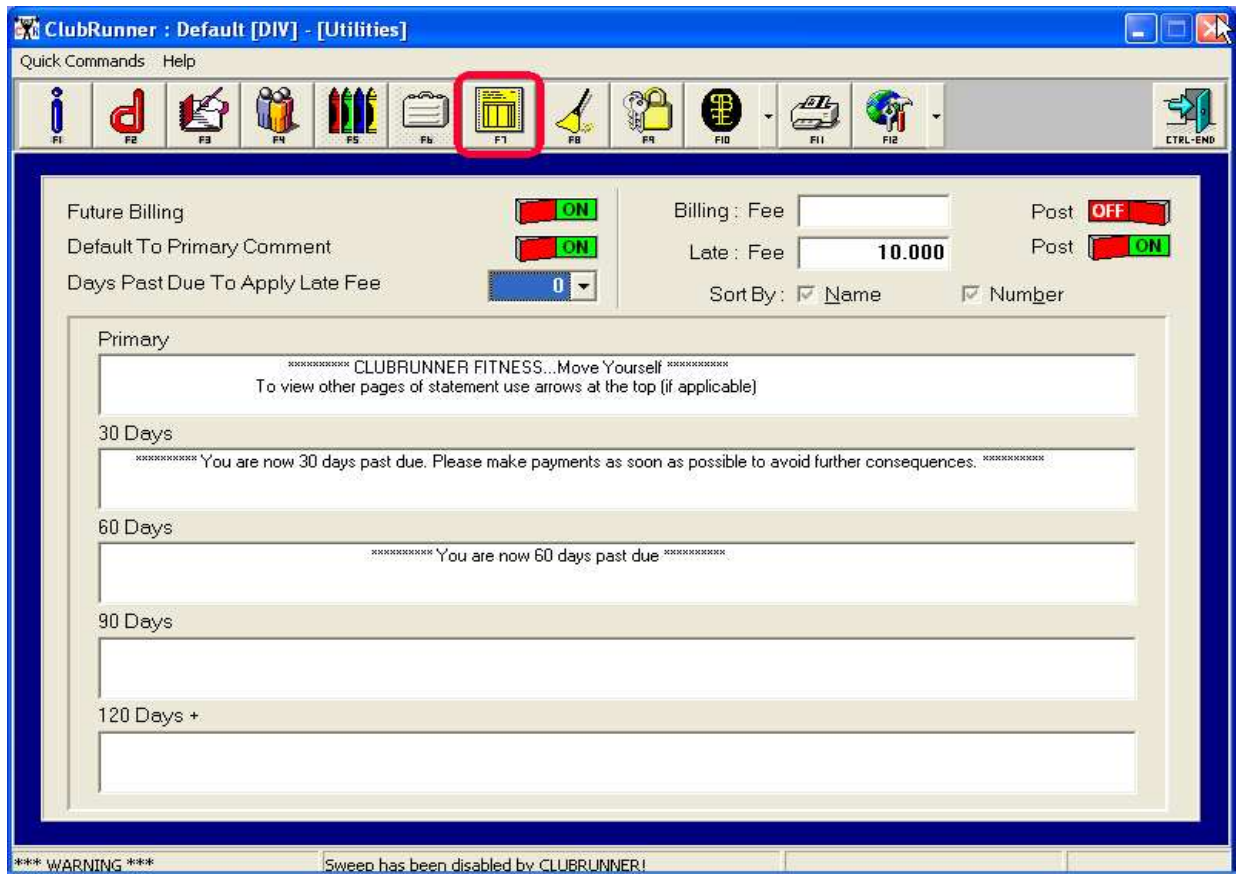

*Future Billing:* If ON, if a member has a Next Billing Date within 14 days of the statement date (today's date), then an additional line item will appear on the statement showing the future dues. This lets the member know that they are responsible for what is currently owed, plus their future dues/addons when billed on their Next Billing Date.

*Default To Primary Comment:* You have the option of putting up to 3 lines of comments on any statement. These comments are predicated on how past due a member is. Turning this option ON will substitute the Primary Comment for the other comments (30, 60, 90, 120+ days) *only if the other comments are blank*.

*Days Past Due To Apply Late Fee:* Typically, facilities set this to "0". However, you have the option of 30, 60, 90, 120+ days. Facilities have different late fee rules, and, setting this option to "0" days gives you 100% flexibility. Example: Your facility bills members on the 1<sup>st</sup> of every month, and has a 10 day late fee policy. Statements would be sent out prior to the  $1<sup>st</sup>$  (around the 17th of the previous month) letting the member how much they owe, including their upcoming dues/addons for the  $1<sup>st</sup>$ . Sometime after the  $1<sup>st</sup>$ , some members still have not paid and have a past due balance. Those members need a reminder statement. When those reminder statements are sent out to the members who still owe you money, a late fee can be assessed. In our example we would wait until sometime after the 10<sup>th</sup> of the month to send out the reminder statements and apply the late fee. *Please note that ClubRunner will allow only 1 late fee in any 30 day period.*

*Billing: Fee:* This is a dollar amount that can be used to charge members a fee for the "privilege" of paying by Statements rather than Electronically. If the "Post" button is on, when statements are run a charge for the Billing Fee amount will be shown for those members whose Payment Method is Statements.

*Late: Fee:* This can either be a dollar amount or a percentage. A dollar amount is considered any number greater than "1". A percentage is any number less than "1". If the "Post" button is on, when statements are run a charge for the Late Fee amount will be shown for members who meet the past due criteria (0, 30, 60, 90 or 120 days late).

*Sort By: Name or Number:* The default is by Name.

#### *Mass Statements*

Start out by entering the Reports Module...

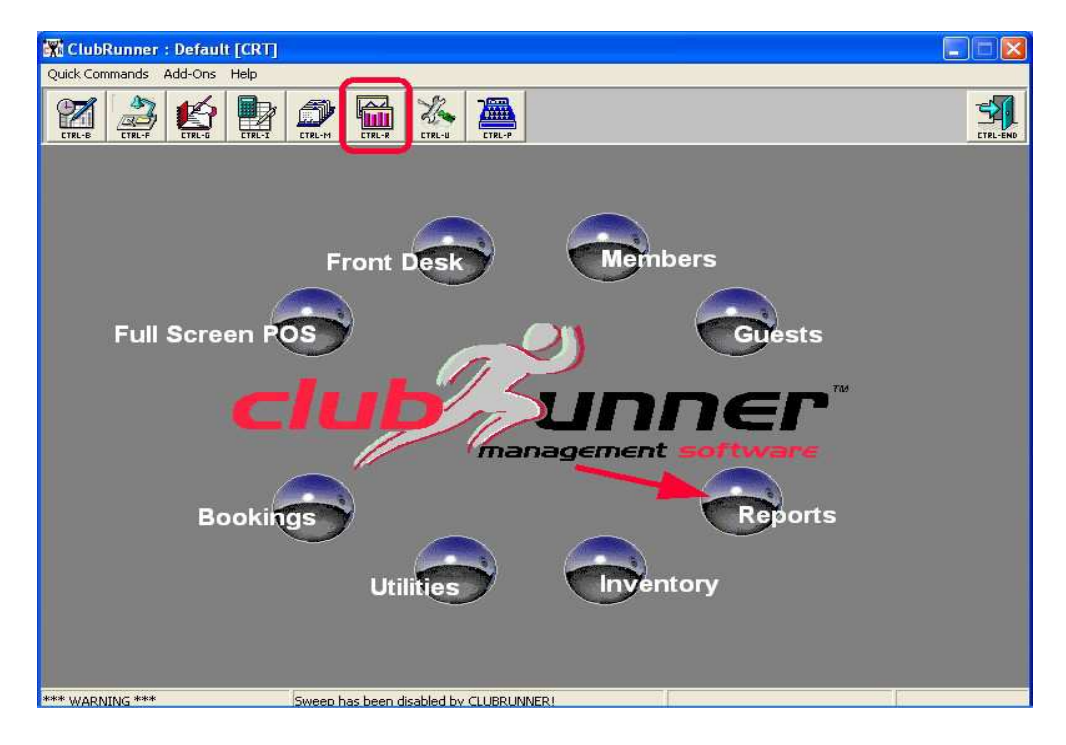

Next, start running the statement report...

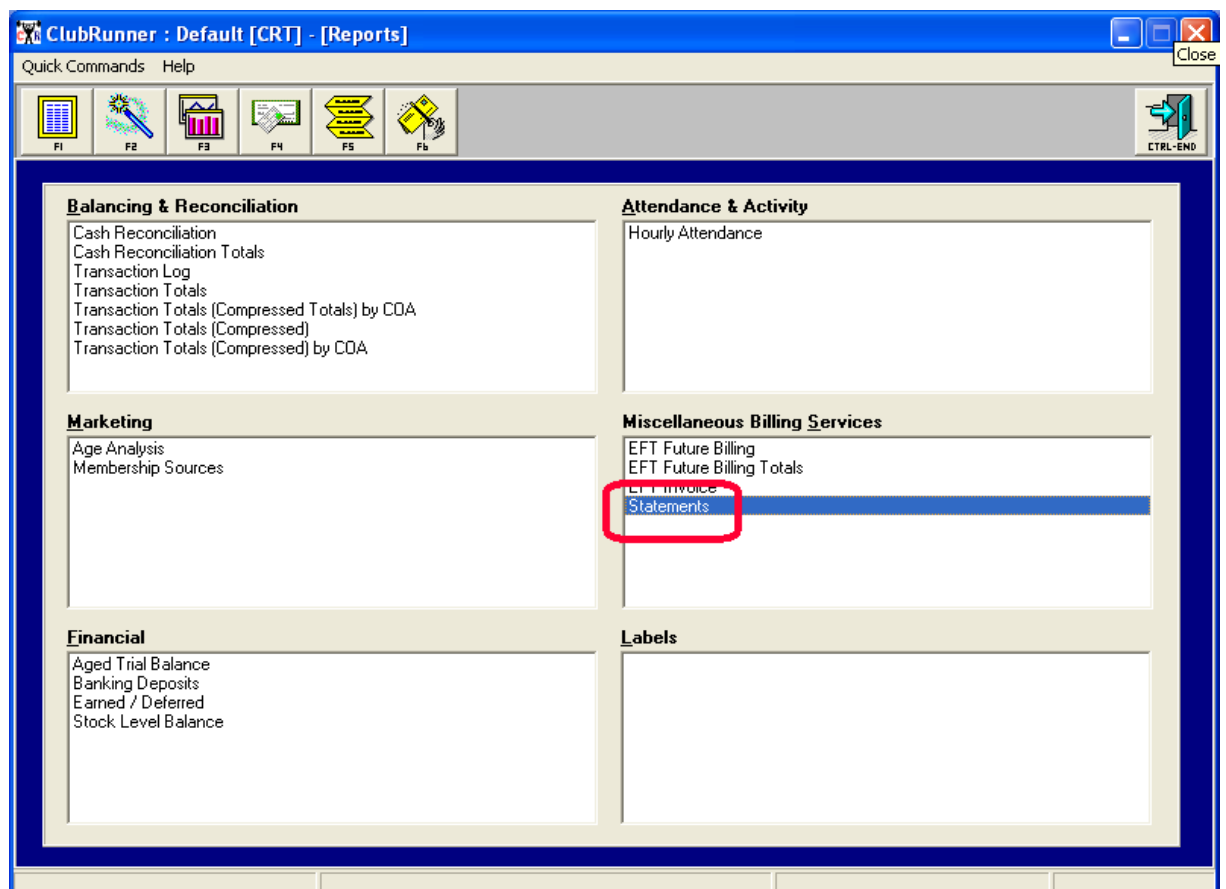

Enter the date range. The statement report will print all activity for each member during the date range. If you are running statements for Paid In Full memberships that are expiring in the future, put that date range in.

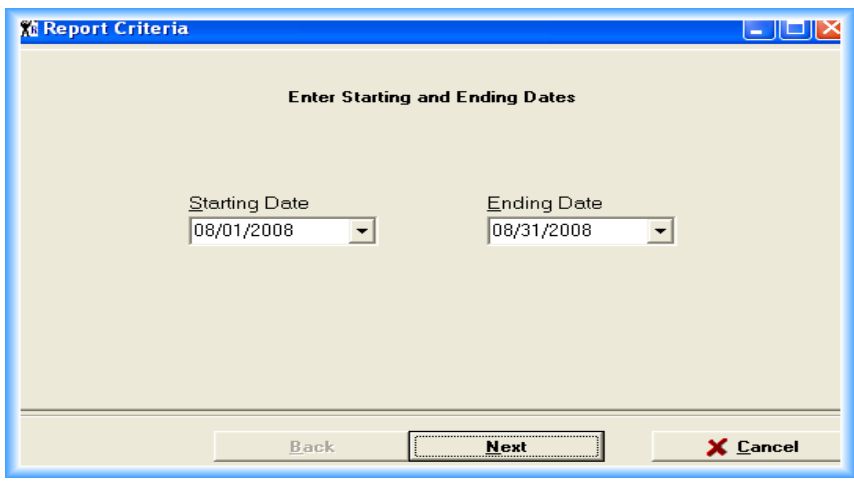

Clicking "Next" will get you to the "Next Billing Date" screen.

*If a date is entered here, only members with that Next Billing Date will receive statements.* You eliminate sending statements to any members without that Next Billing Date.

If a date is not entered here (it's left blank), then you'll be given other opportunities on subsequent screens to isolate the members that you want to receive statements.

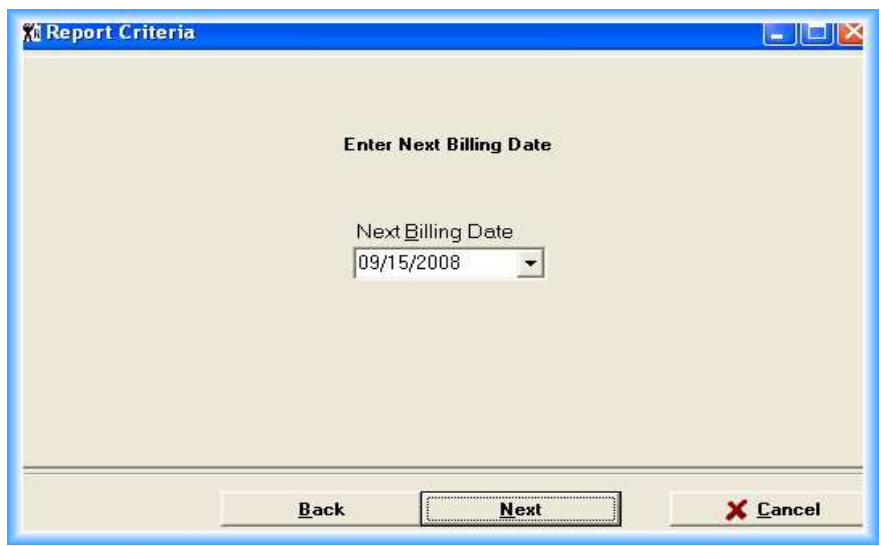

For this example, we have chosen to enter a date. So, only members with a Next Billing Date of "09/15/2008' will receive statements. Clicking "Next" gets us to the "main" criteria screen.

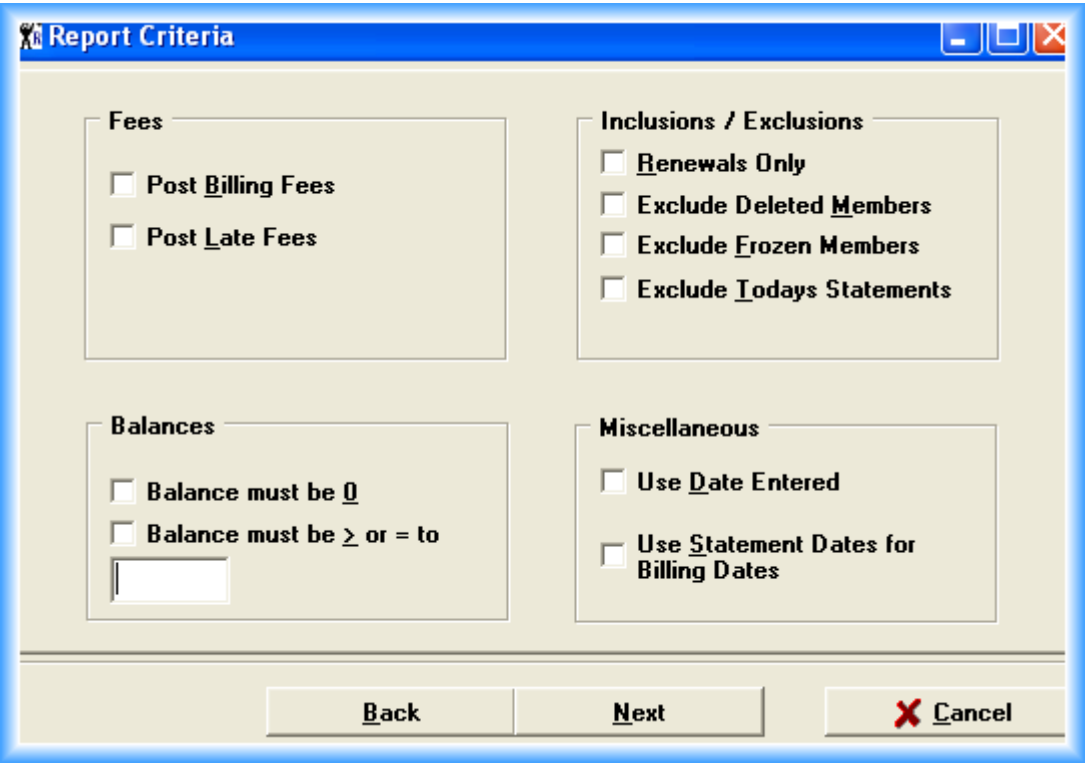

#### *Fees*

*Post Billing Fees:* Only applicable if Statement setup in Utilities, *Billing: Fee Post is set ON*. Check this option ON if you want the billing fee that appears on the statement to create a permanent charge (transaction) on the Member's Summary page.

*Post Late Fees:* Only applicable if Statement setup in Utilities, *Late: Fee Post is set ON*. Check ON this option if you want the late fee that appears on the statement to create a permanent charge (transaction) on the Member's Summary page. Some facilities are not "strict" about getting late fees. They want to print the late fee on the statement, but not create a permanent charge reflecting it. They have this option ON in Utilities, but *keep Post Late Fees OFF* here*.* If the member sends their money including the late fee, the facility posts a separate late fee charge (transaction) to account for the additional dollars.

Those facilities that are "strict" about late fees will always turn this option ON when they want to assess late fees (the "reminder" statements).

#### *Balances*

*Balance must be 0:* If ON, only members with *NO BALANCE* will receive statements.

*Balance must be > or = to:* If ON, fill in the minimum balance in the box below that a member must have to receive a statement. This option is typically used when sending out "reminder" statements to those members that are past due.

#### *Inclusions / Exclusions*

*Renewals Only:* Turn this ON if you are sending statements to Paid In Full members who need to renew sometime in the near future.

*Exclude Deleted Members:* Typically turned ON, most facilities do not send statements to deleted members.

*Exclude Frozen Members:* Turn this ON if you do not want to send statements to members who are currently on a Freeze.

*Exclude Todays Statements:* When mass statements are run, members who receive them have their Statement Date field updated to today. Clubs may run 2 or more mass statements using different criteria to isolate certain members on each statement run. Occasionally, some members may be in both statement runs. This option should be checked ON so you do not send those members 2 or more statements. Only use this option if you run more than 1 mass statement on the same day, and, there is a chance that some members will receive more than 1 statement.

#### *Miscellaneous*

*Use Date Entered:* When ClubRunner prints the transactions on the "body" of a member's statement, by default, those are the transactions whose Date To Apply was during that time frame. However, with ClubRunner there are 2 dates associated with every transaction. Date To Apply & Date Entered. Typically these 2 dates are identical, however, they can be different. Checking this option ON will print only those transactions that were entered during the statement bodies time frame. This option is rarely used.

*Use Statement Dates for Billing Date:* Rather than focus on a particular Next Billing Date, some facilities may bill members several days a month, or, even every day of the month (not advisable). When this option is ON, ClubRunner will use the statement dates (the body of the statement date range) to gather any member with a Next Billing Date that falls in that date range.

Going on to the Payment Method screen, select the Payment Method(s) for the members that you want to receive statements...

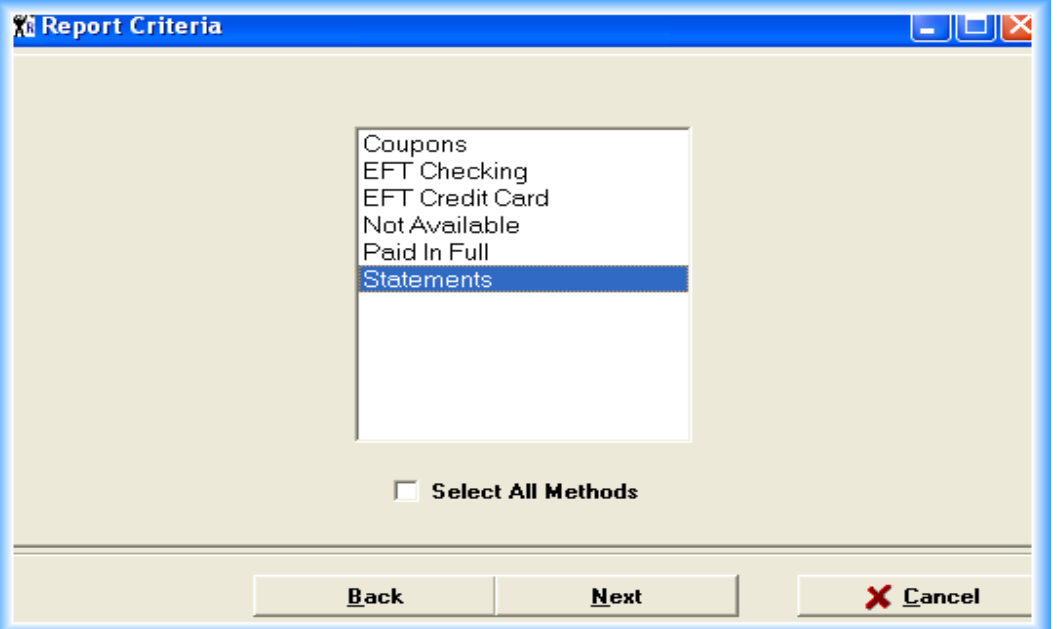

Click "Next" and select the "Lengths of Membership" of the members that you want to generate statements for. This is typically set to "All Lengths"...

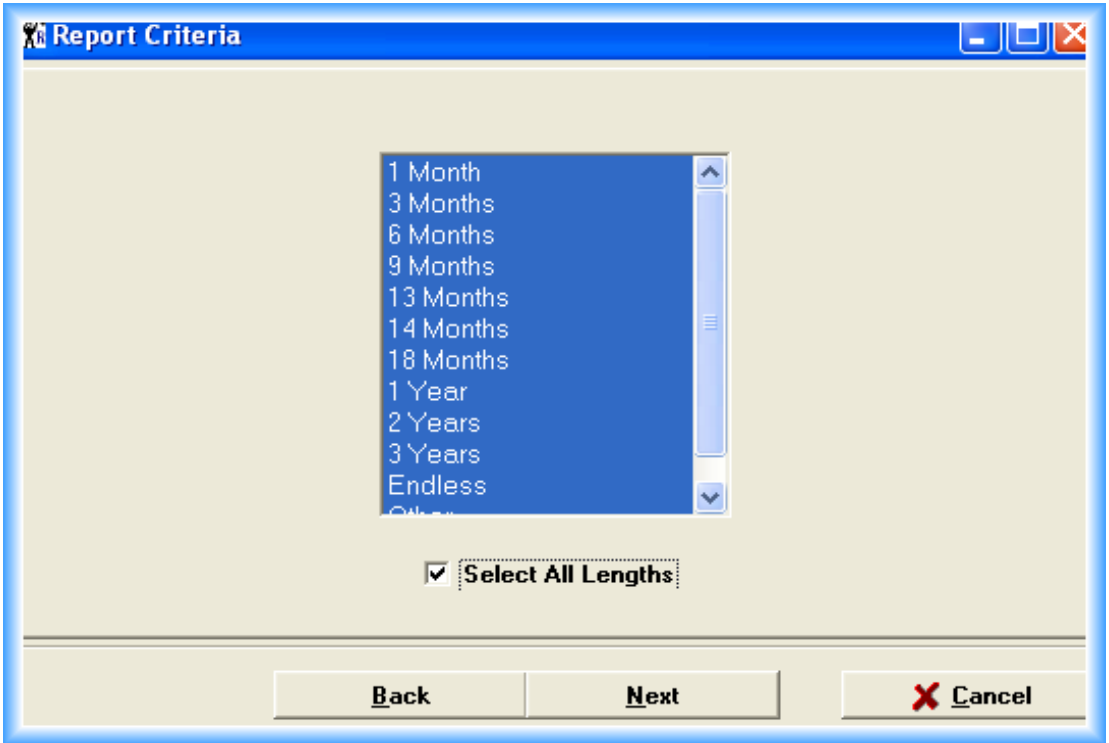

Click "Next" and select the Membership Type(s) to generate statements for. This is typically set to "All Types"...

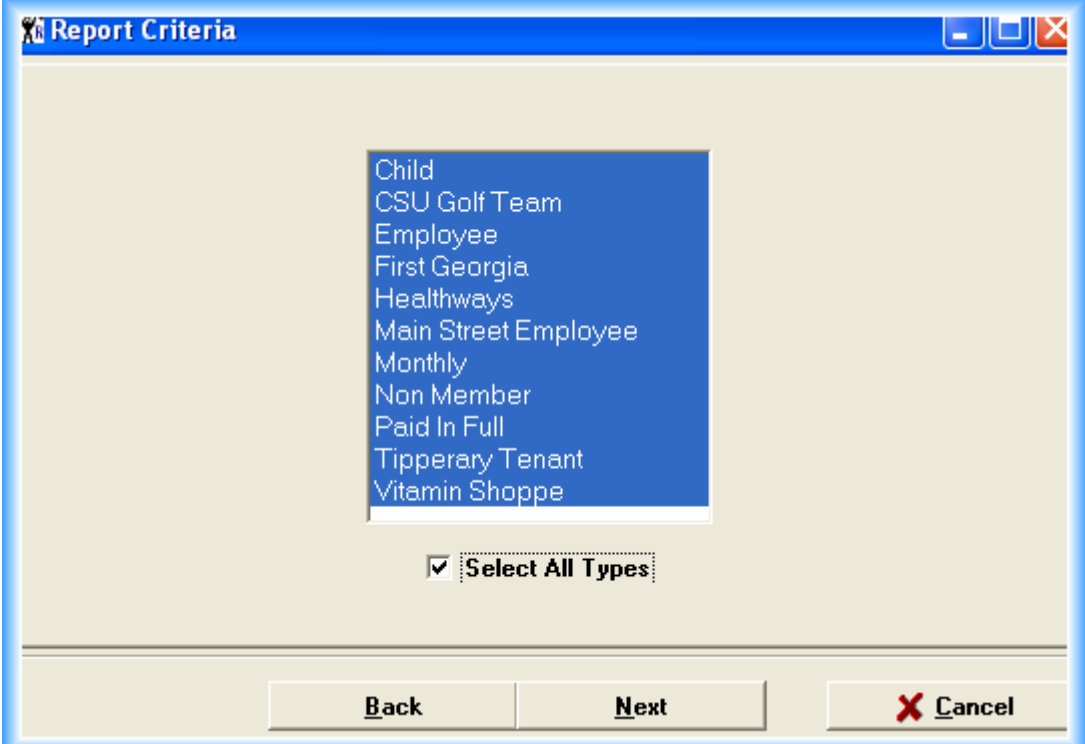

Click "Next" and select the Group(s) who are to receive statements. *Important: Leave this page "blank" if you want all members, regardless of whether they are in a Group or not, to receive statements.* By selecting All Groups, only members in those Groups will receive statements.

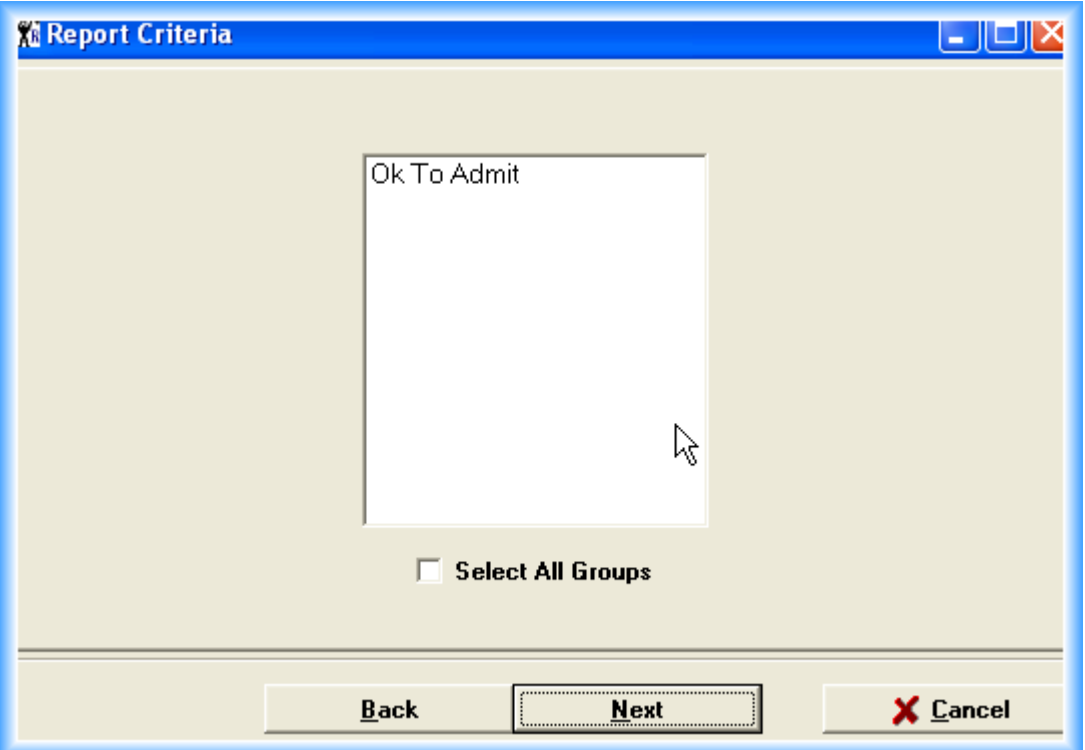

Click "Next" and select the applicable club(s). This is only pertinent if you are a chain and thus have more than one club...

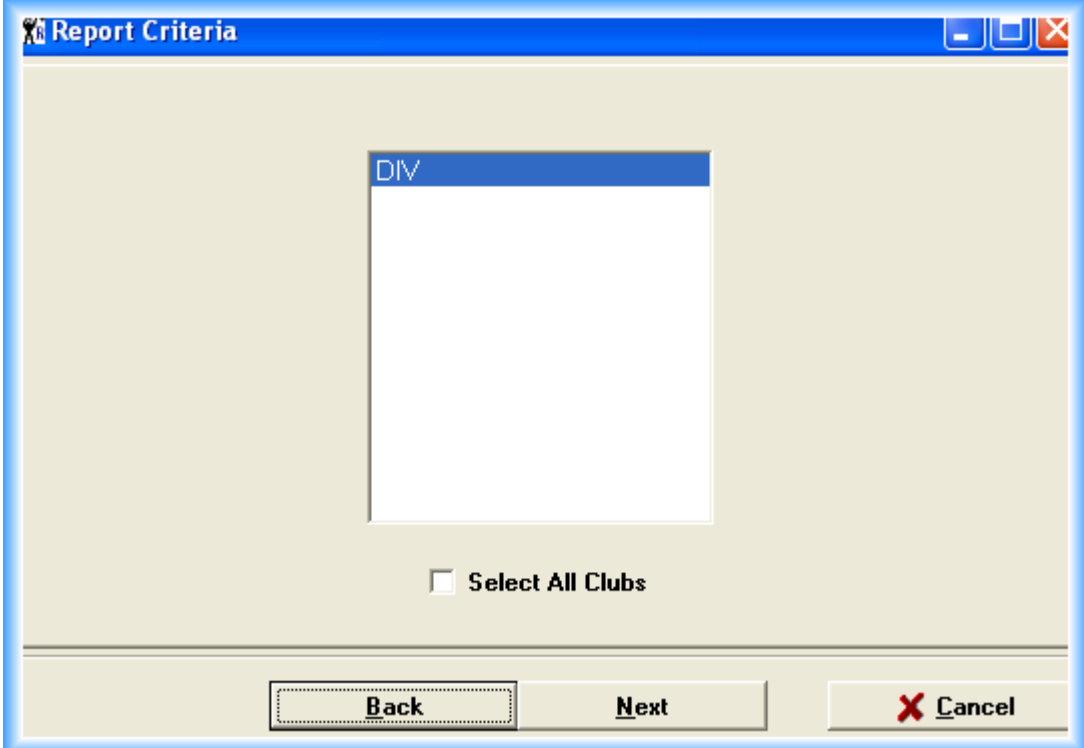

Click "Next" to proceed to the final criteria screen about the members email status...

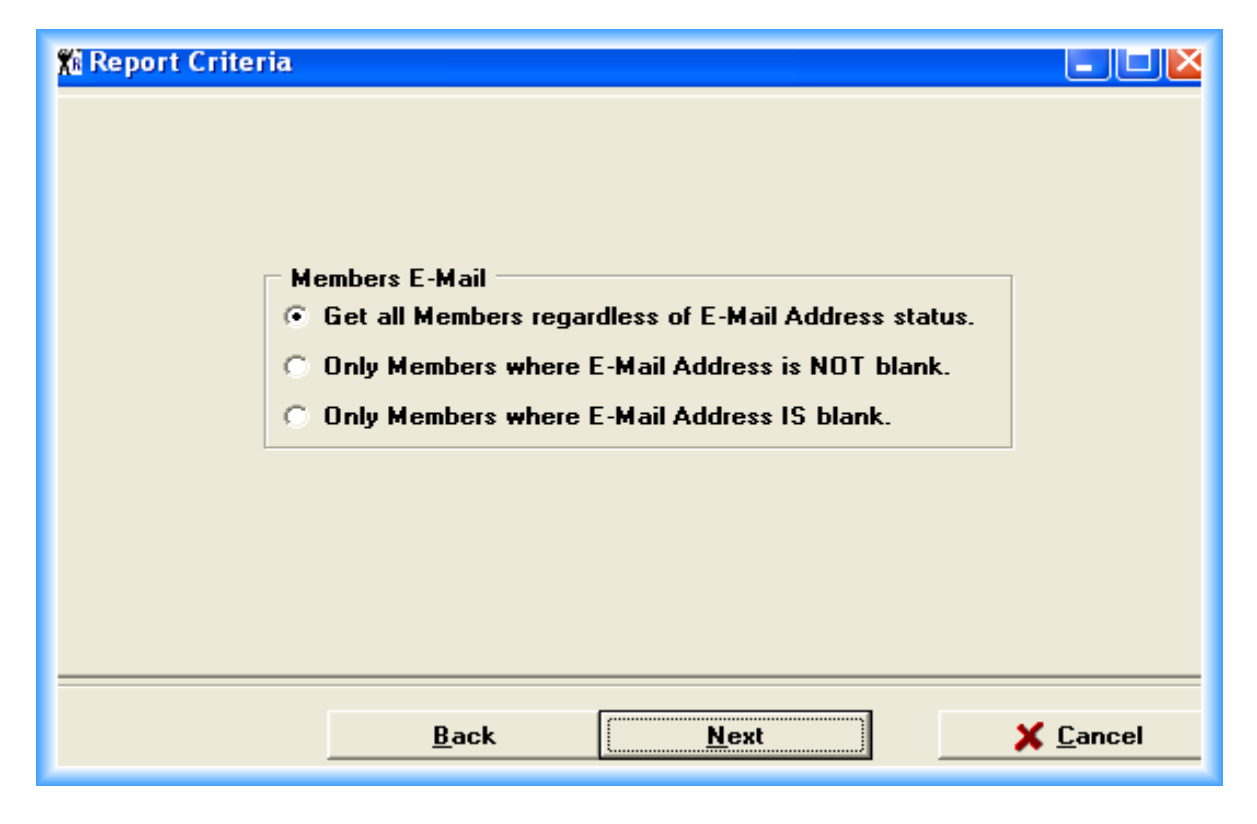

The default here is "*get all Members regardless of E-Mail Address status*". This setting would use all the previously selected criteria and ignore this page. Members would a get statement whether they have an E-Mail address or not.

Checking on "*Only Members where E-Mail Address is NOT blank*" would get you members who have an E-Mail address. This would be used when you are intending to E-Mail those members statements and NOT send them a paper statement.

Conversely, the last option, "*Only Members where E-Mail address IS blank*" would be used to print & then mail statements to those members.

# *Examples Mass Statements*

### *Members who owe \$10 or more:*

We suggest that you set the statement dates to the last 30 days...

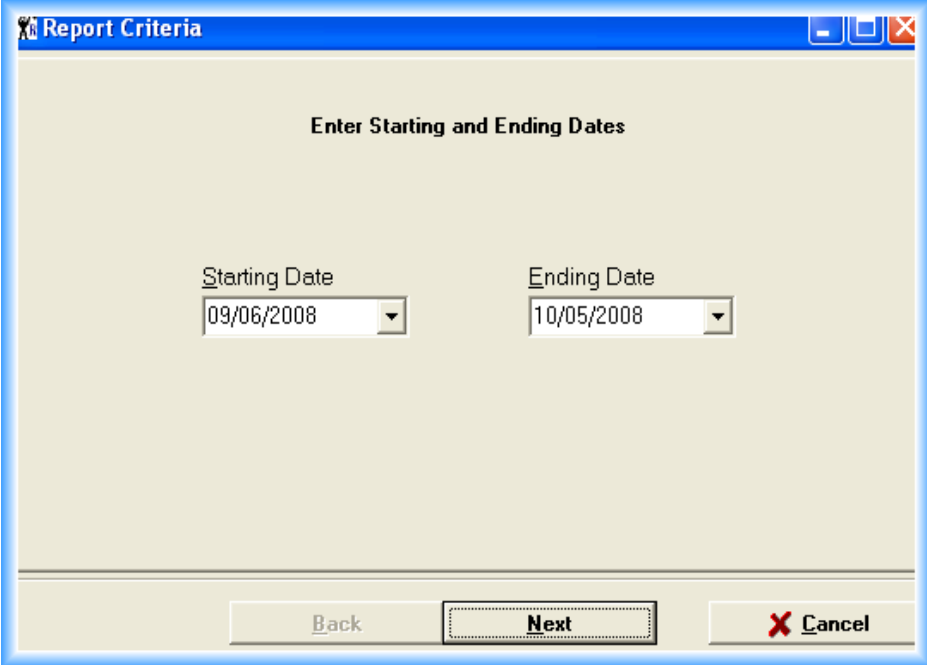

Set the Next Billing Date to blank, as you don't care what day they are billed on, or, even if they are billed. They owe you money!

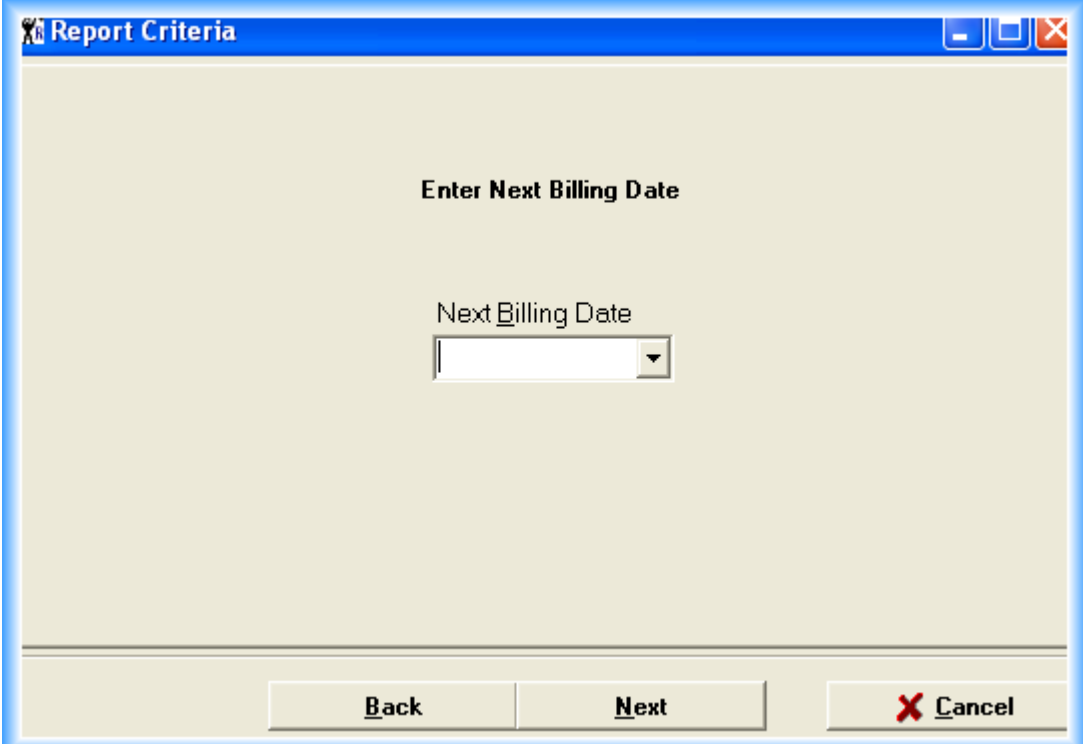

We want to post late fees (permanently) as well as exclude deleted members...

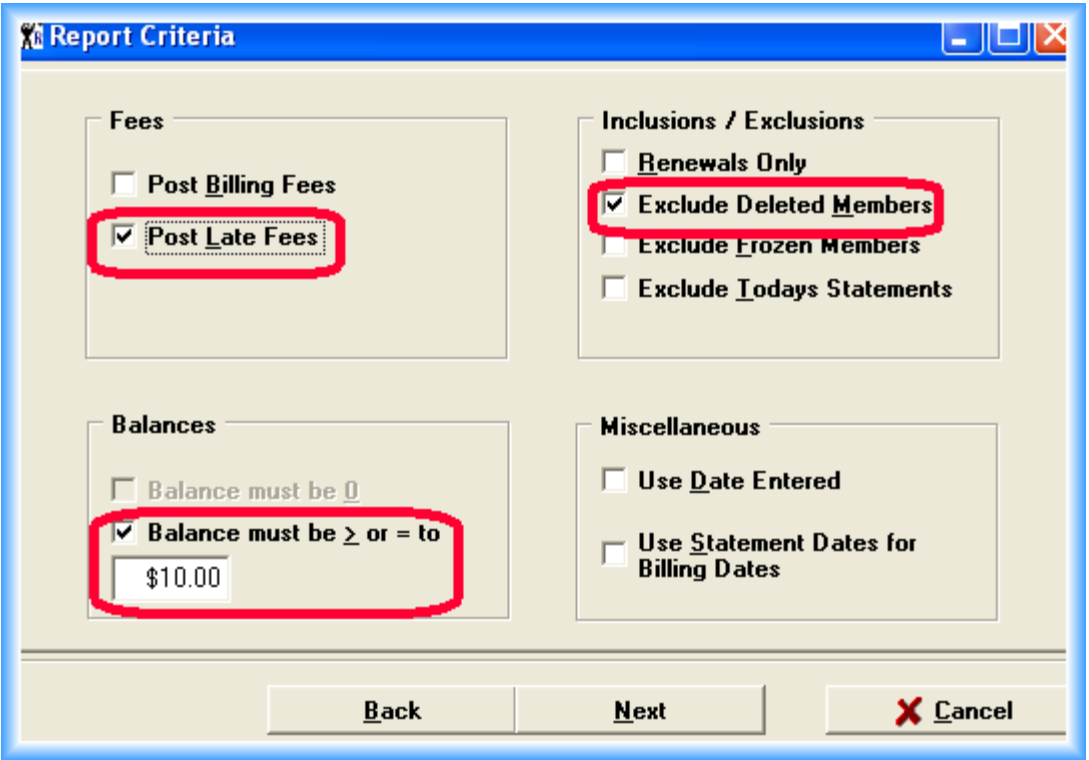

We want to select all Payment Methods. This ONLY works if you stay on top of the balances that members owe you. Even a Paid In Full member can owe you money for various reasons...

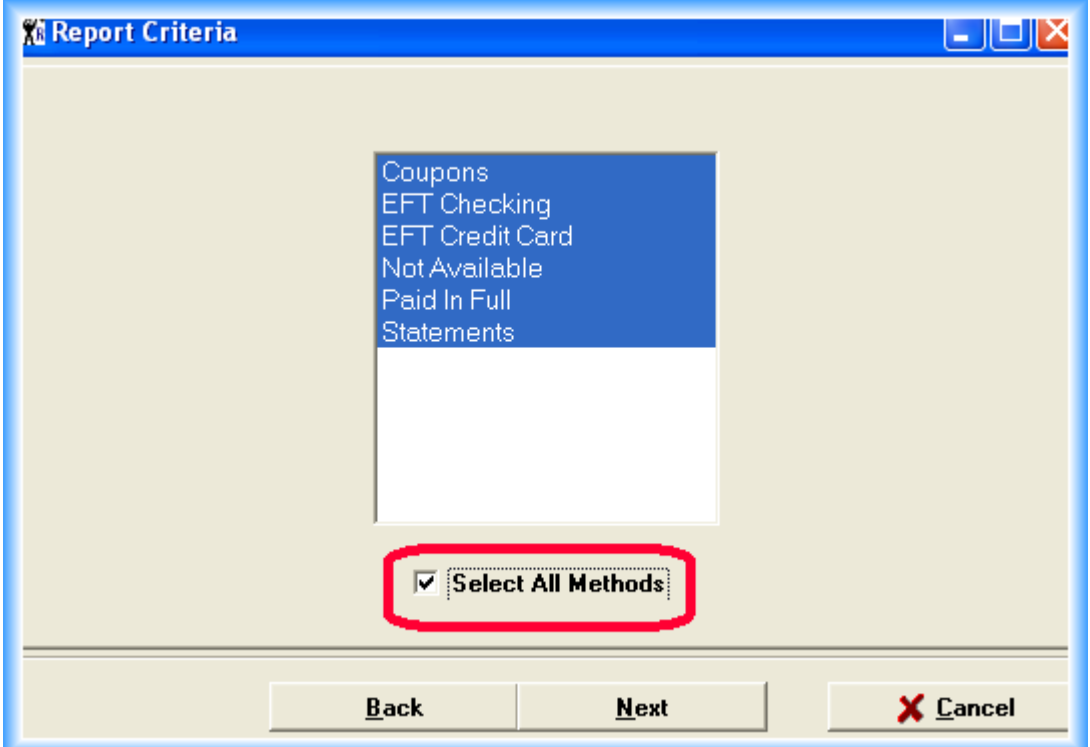

Select all Lengths of Membership...

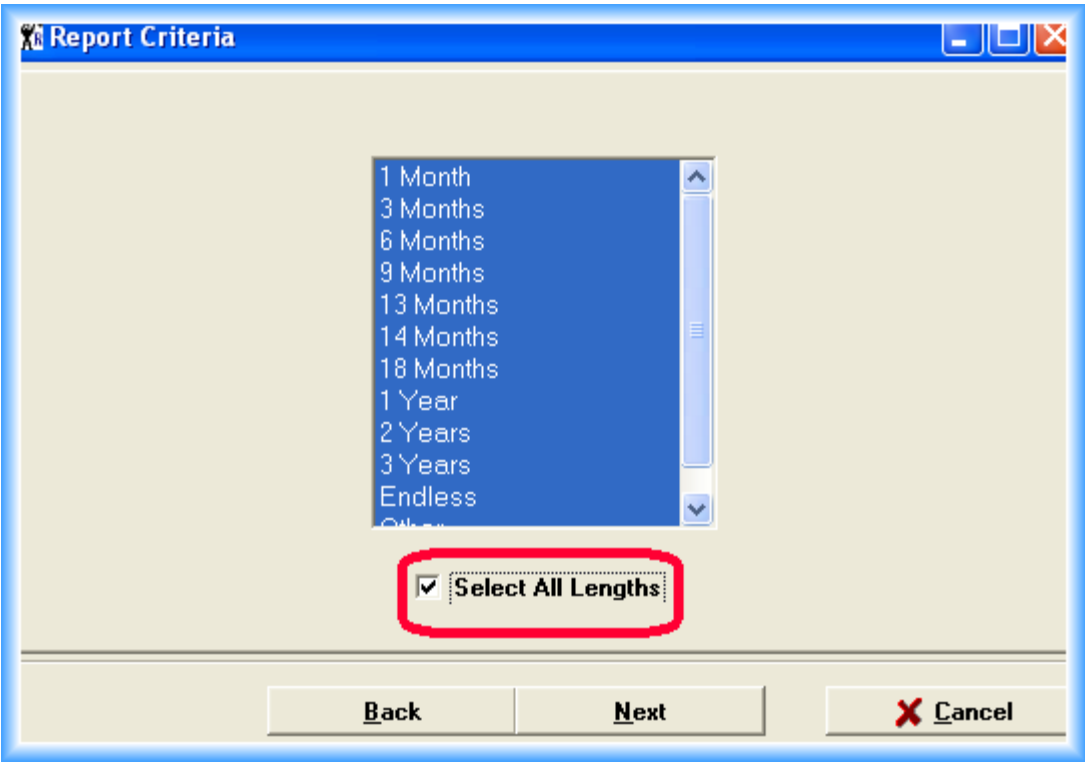

Select all Membership Types...

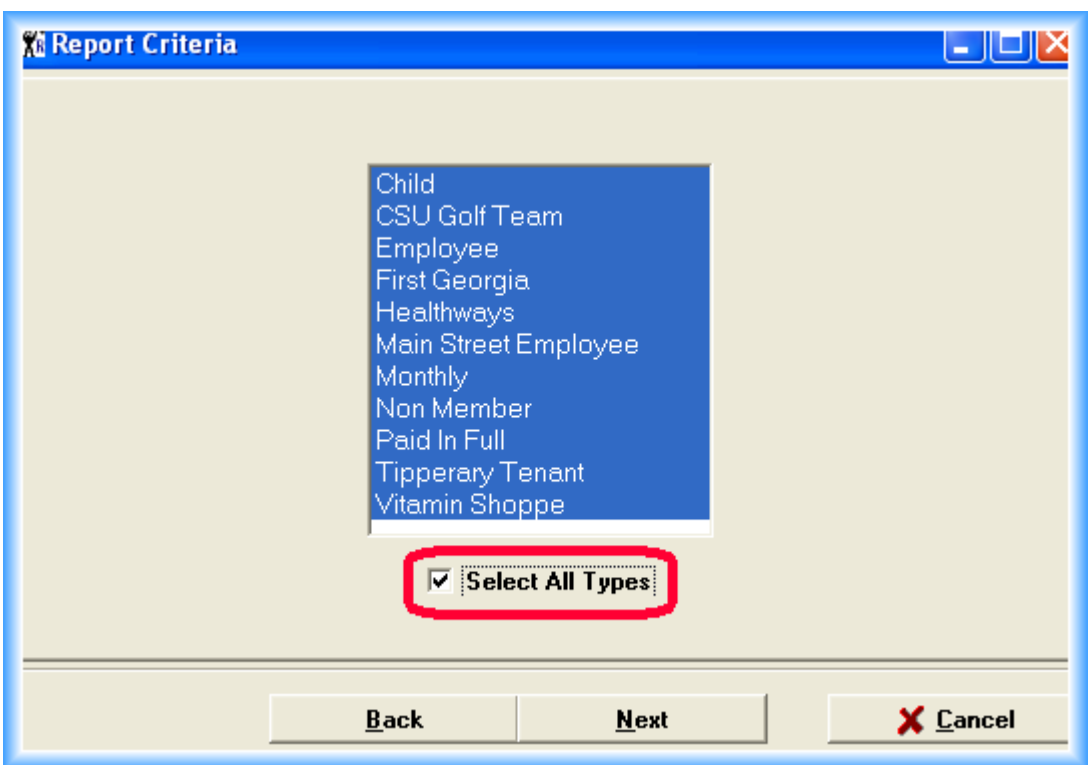

Don't touch the Group screen...

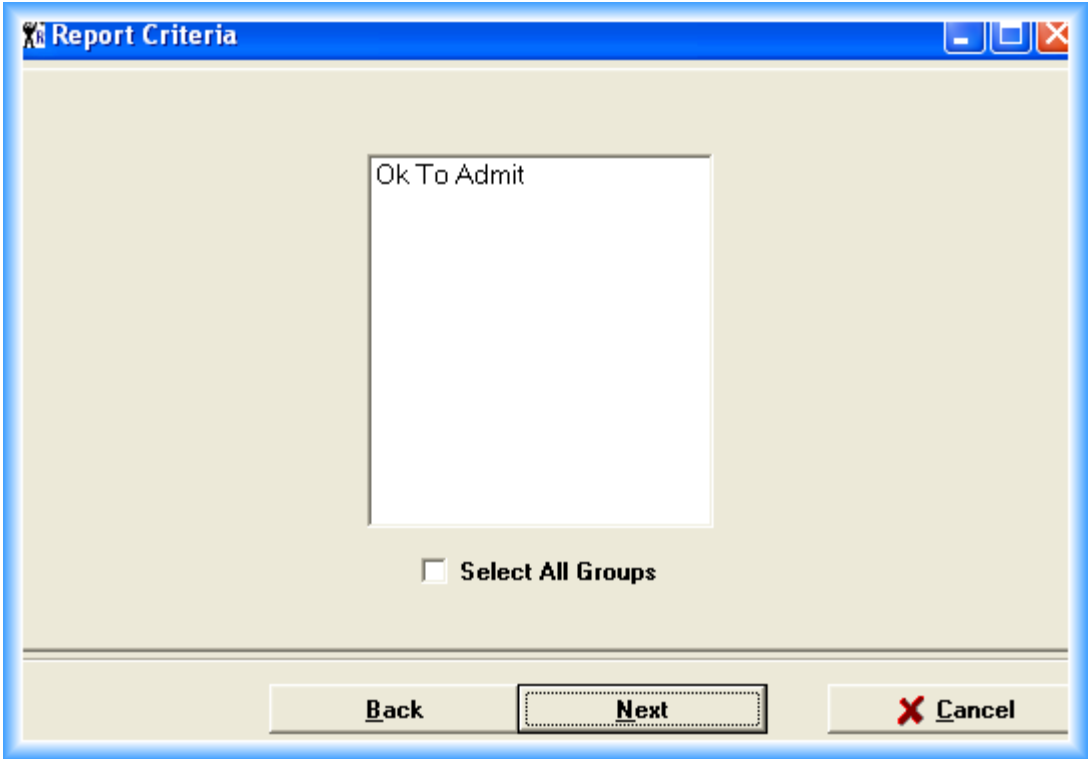

Select all Clubs...

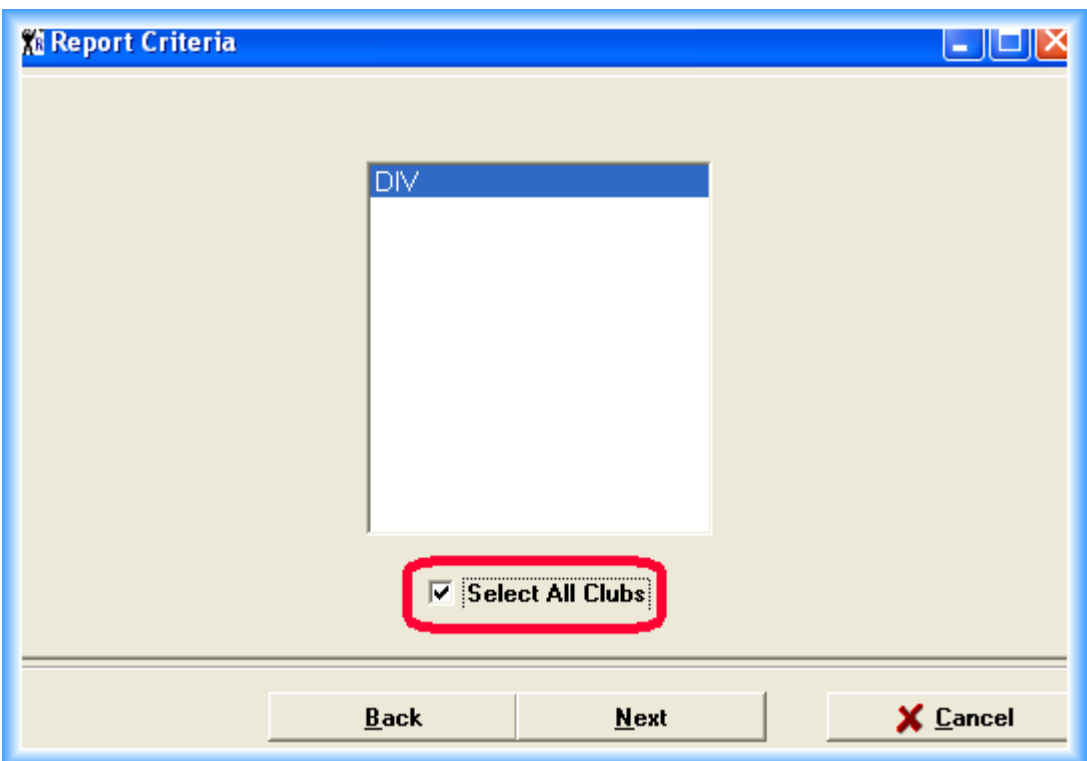

Keep the settings to the default below if you want a paper statement for all the members that owe you \$10 or more...

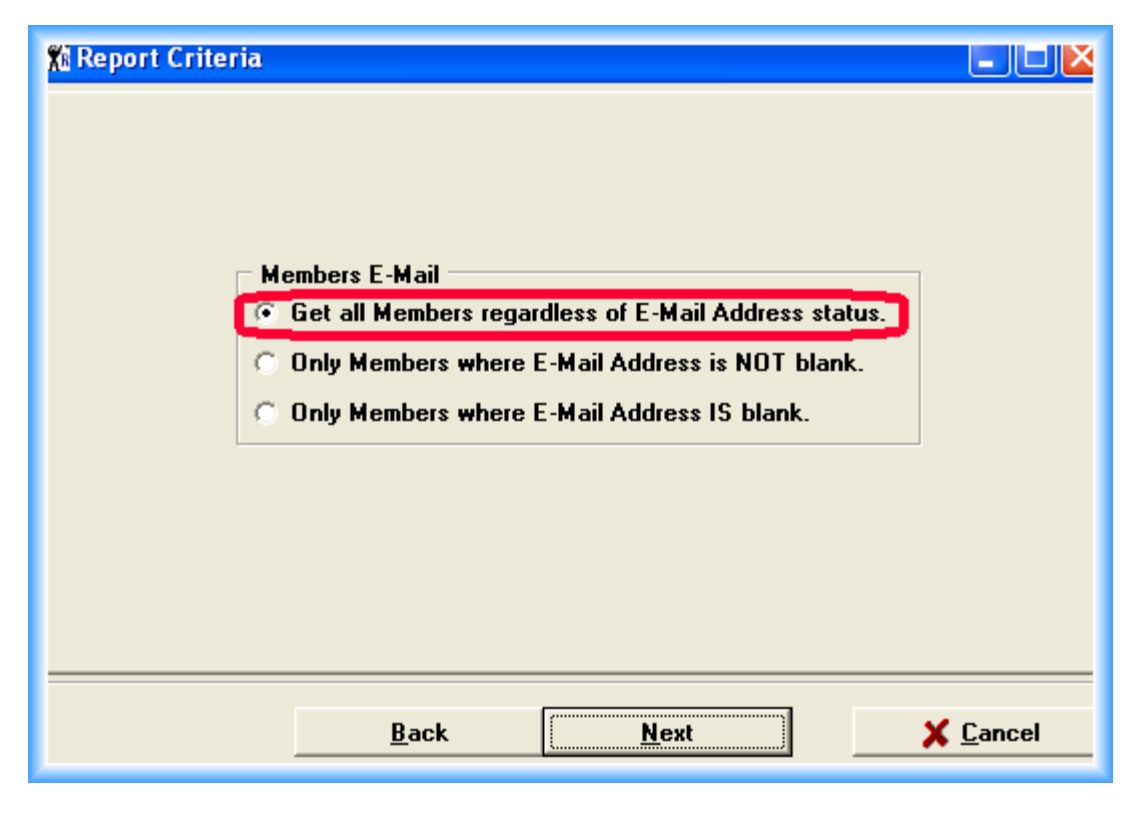

*Note: This set of criteria can also be used for the "reminder" statements...*

#### *Members who do NOT pay you via EFT and whose Next Billing Date is November 1st*

*Note: remember, you can only run these when you are within 14 days of November 1st so ClubRunner will include the future monies due on November 1st .*

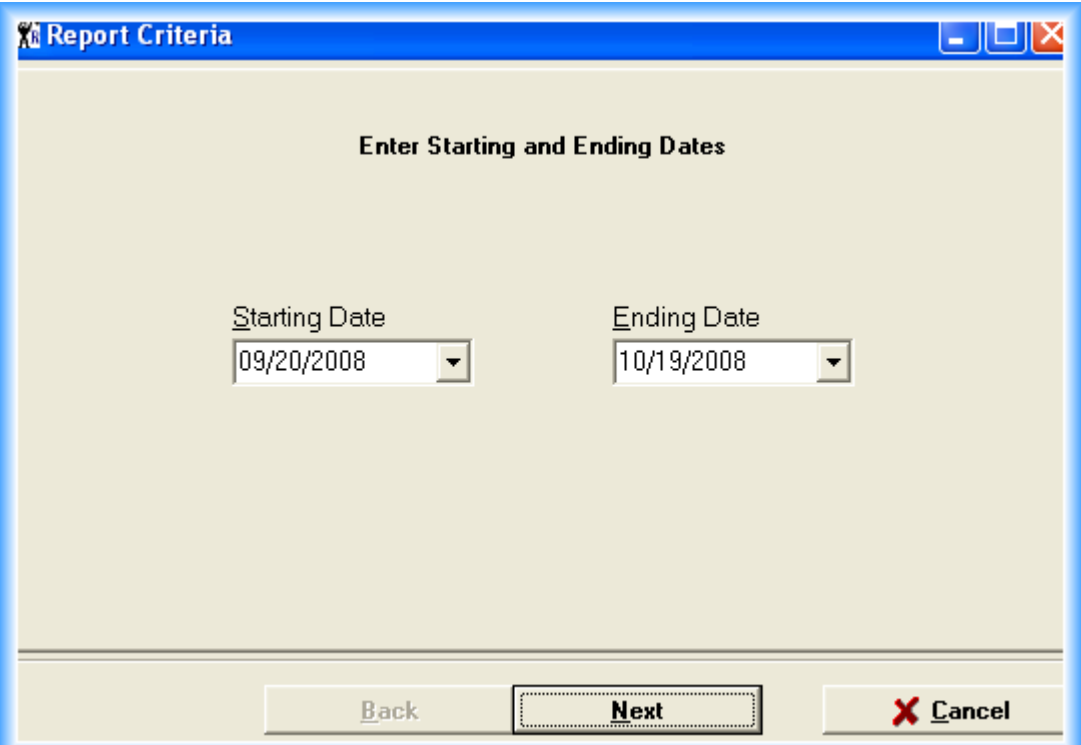

Set the Next Billing Date to November  $1<sup>st</sup>$ ...

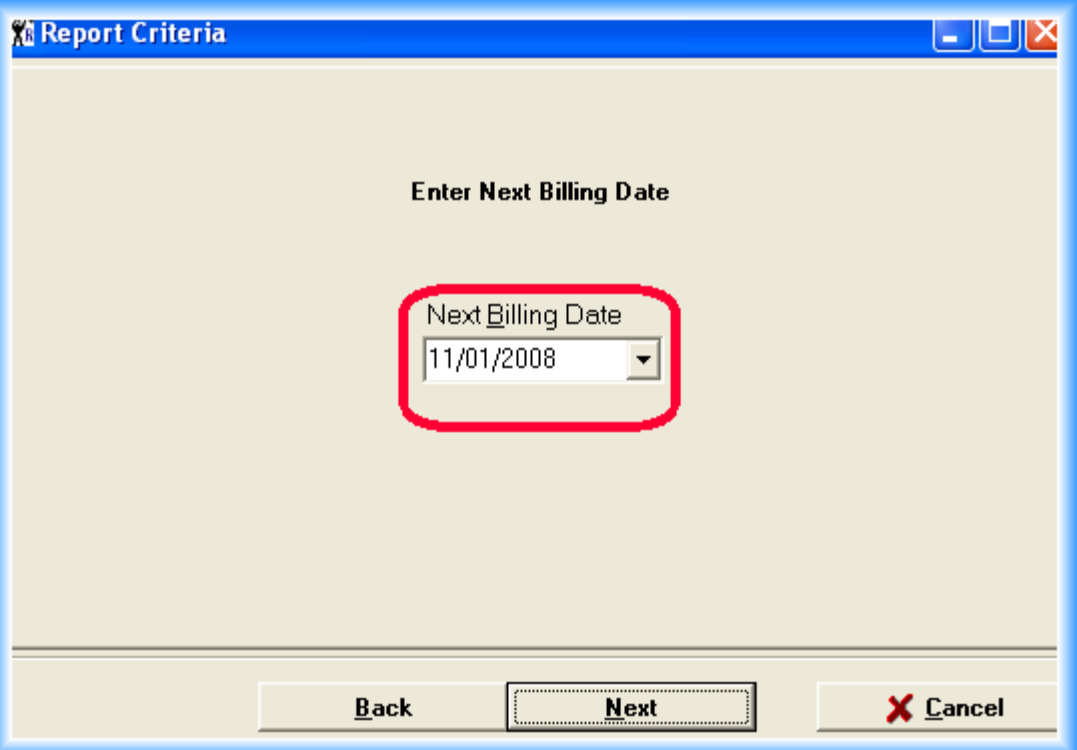

We've only chose to exclude deleted members, but depending upon your Freeze policy, you can also exclude members on a freeze.

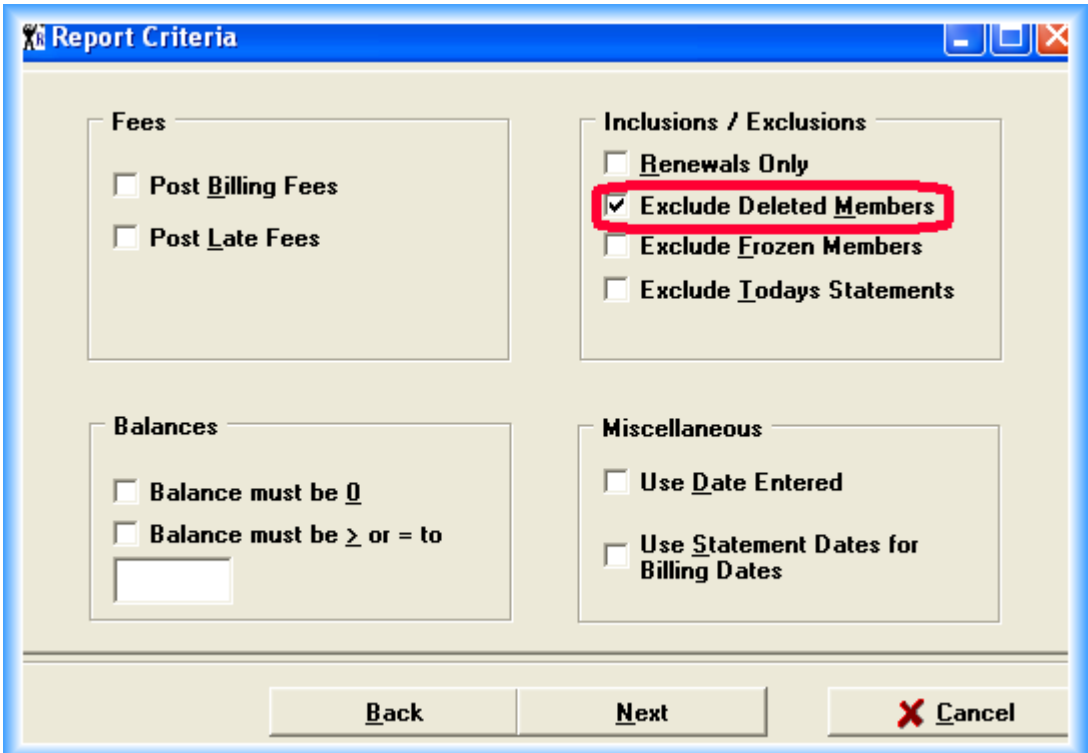

Select Statement members only...

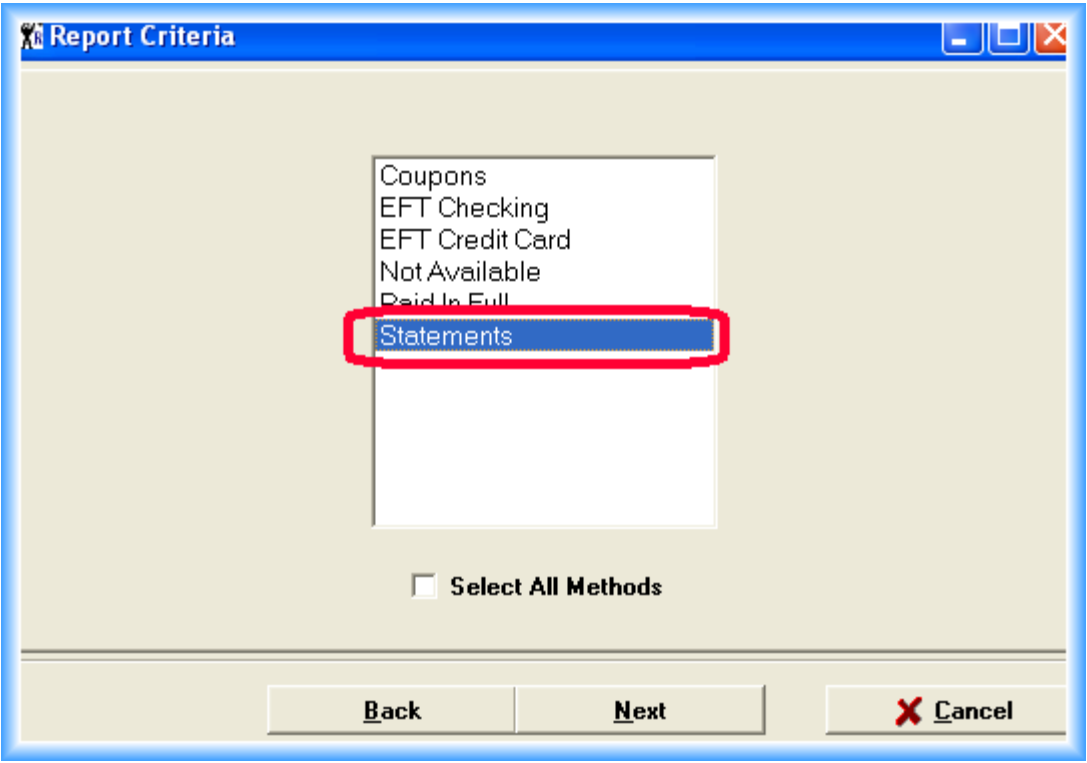

Then continue with the next screens, typically selecting all Lengths, Types, Clubs & Members but not selecting any Groups. These screens were reviewed in the first example.

#### *All Members Due to Renew in a Date Range*

Our date range is for the months of September & October...

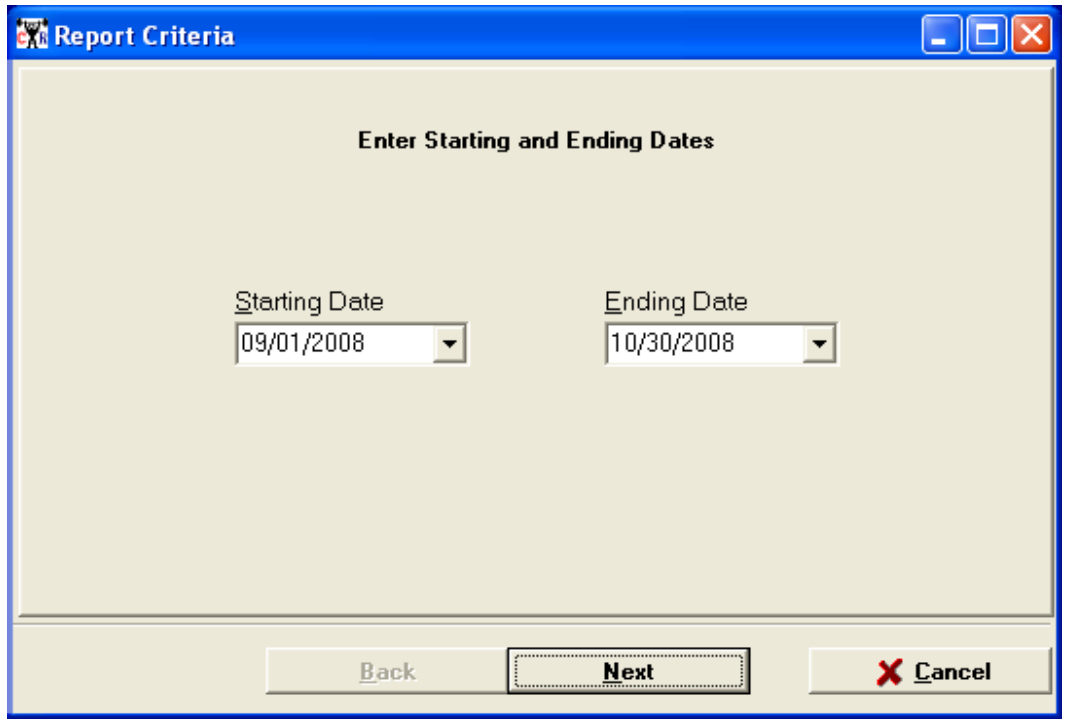

Blank out the Next Billing Date...

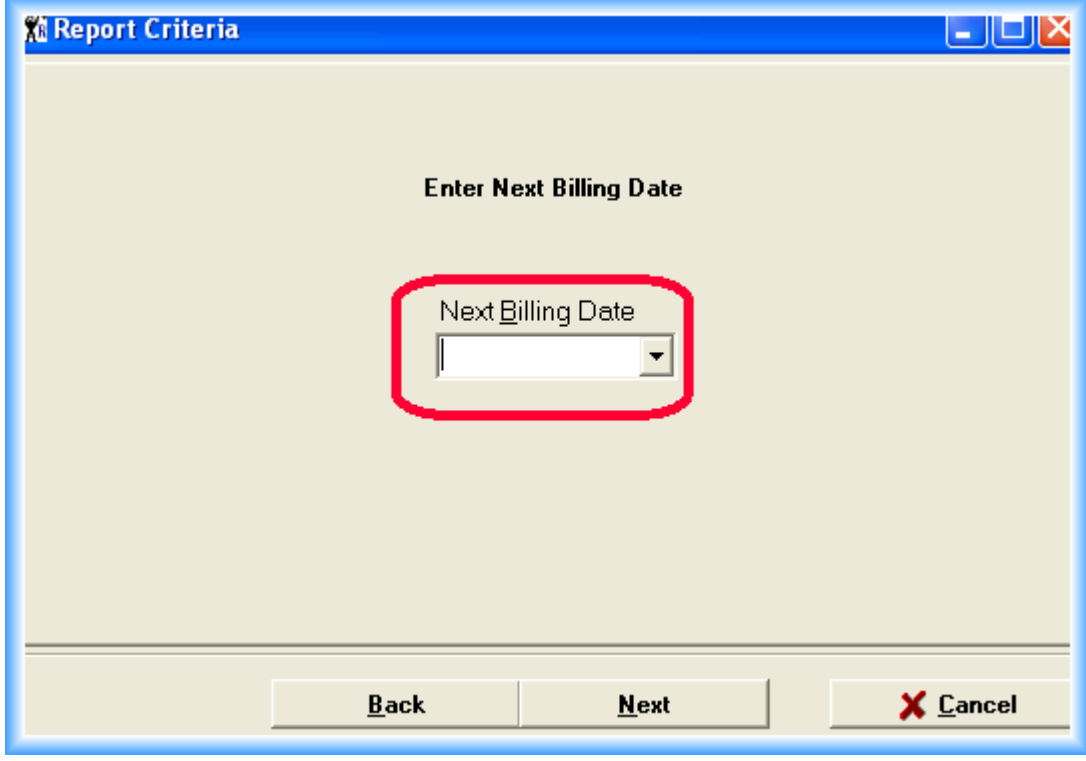

Refine you criteria...

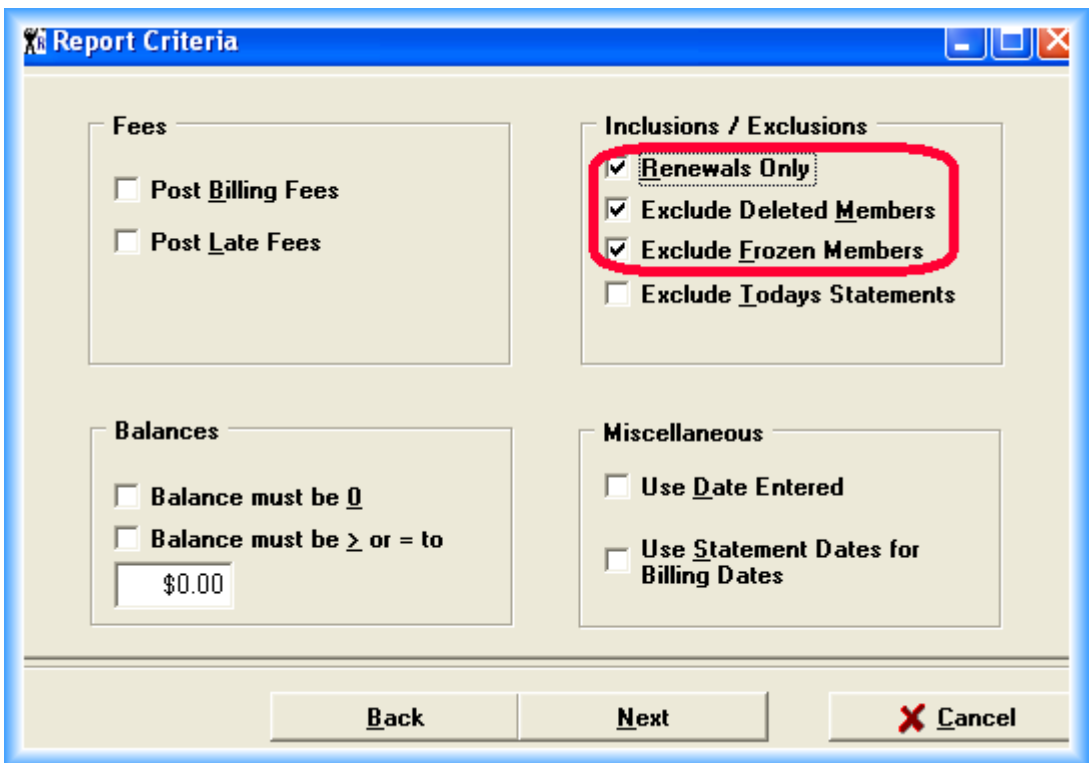

Then continue with the next screens, typically selecting all Lengths, Types, Clubs & Members but not selecting any Groups. These screens were reviewed in the first example.